令和 2 年 4 月 24 日

生徒の皆さん、保護者の皆様

鶯谷中学・高等学校

学校長 横山 豊

## 遠隔授業実施のためのテスト配信について

平素より本校教育へのご理解、ご協力を賜り、ありがとうございます。

さて、このたび本校では、新型コロナウイルスの影響による休校の間の自宅学習支援の一環とし て、無料コンテンツ「Zoom Cloud Meetings」(以下「ZOOM」)を利用した遠隔授業を行います。 それに伴い、各ホームルームにてテスト配信を行わせていただきます。

つきましては、以下に詳細を記載いたしますので、ご協力のほどお願いいたします。

記

1.実施日時

4 月 28 日(火)

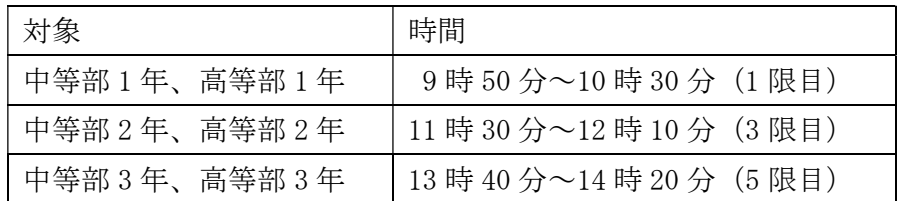

2.担当

各ホームルーム担任

3.テスト配信に向けて、事前にご用意いただくもの

(中等部 3 年、高等部 3 年)

- ・テスト配信に使用する端末、環境(※1)
- ・使用する端末への「ZOOM」のインストール
- (中等部 1、2 年、高等部 1、2 年)

 $\cdot$  iPad( $\divideontimes$ 2)

(※1) 必要な端末、環境

- ・上記実施日時に生徒が使用でき、「ZOOM」をインストールすることができる端末 (スマートフォン、タブレット、パソコンなど)
- ・配信・ビデオ通話に対応可能なインターネット接続環境
- (※2) 遠隔授業に参加される際は、WiFi 接続を切り、docomo 4G(LTE)接続で ご参加ください。
- 4.当日のセッティング方法
	- ①「ZOOM」アプリを起動
	- ②「Start a Meeting」画面の「ミーティングに参加」を選択
	- ③次の 2 つを入力し、「参加」を選択
		- 「ミーティング ID」 :参加授業のミーティング ID(※3)を入力
		- 「表示名」 :自分の名前をフルネームで入力
	- (このとき、「参加オプション」がすべてオフになっていることを確認)
	- ④参加授業のミーティングパスワード(※3)を入力し、「続行」を選択
	- ⑤ミーティングの画面にて、授業に参加
	- ※「オーディオ」は「インターネットを使用した通話」を選択してください。
	- ※使用端末の連携許可ポップアップはすべて「許可」を選択してください。

連携は端末の「設定」から後で解除することができます。

(※3) ミーティングの ID およびパスワードは、メルポコで HR ごとに連絡します。

- 5.当日にご用意いただくもの
	- ・iPad または、テスト配信に使用する端末
	- ・筆記用具、ノート
	- ・ミーティングの ID およびパスワード
- 6.参加する上での注意事項
	- ・ミーティングの ID およびパスワードは大事な情報です。他人に口外または、SNS 等で 拡散させては絶対にいけません。※授業に他人が勝手に入室することになります。
	- ・授業担当者の許可なく、授業中にその様子をスクリーンショットで写真にしたり、 動画として保存したりしてはいけません。※肖像権と著作権の侵害にあたります。
- 7.その他
	- ・使用できる端末、環境がない場合は、以下の期間に学校までご連絡ください。 〈連絡期間〉4 月 27 日(月)午前 9 時~午後 4 時
	- ・当日参加される際の服装は自由です。
	- ・当日機器トラブル等で参加が難しくなることも予想されます。その際は、どのような トラブルであったかをメモなどに残し、後日 HR 担任にお教えいただければ幸いです。

以上

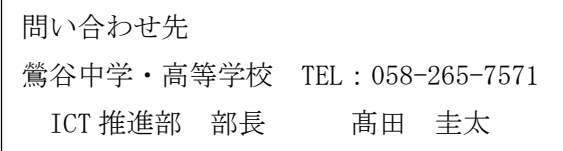